Zure Blackberry-a UPV/EHUko wifira Eduroam bidez konektatu ahal izateko, 2753 paketeko 7.1 bertsioa (7.1.0.1011) edo goragokoa beharko duzu. Aurreko bertsioek ez dute bermatzen TTLS+PAP euskarria, konfiguraziorako beharrezko duzularik. Dokumentazio hau egiteko, Blackberry 8520 bat baliatu da.

1. **Eduroam estaldura duen tokiren batean** kokatuta, aktiba ezazu Wi-Fi sarea eta terminalaren menu nagusiak, sakatu konexioak gestionatzeko botoiari ("Gestionar conexiones").

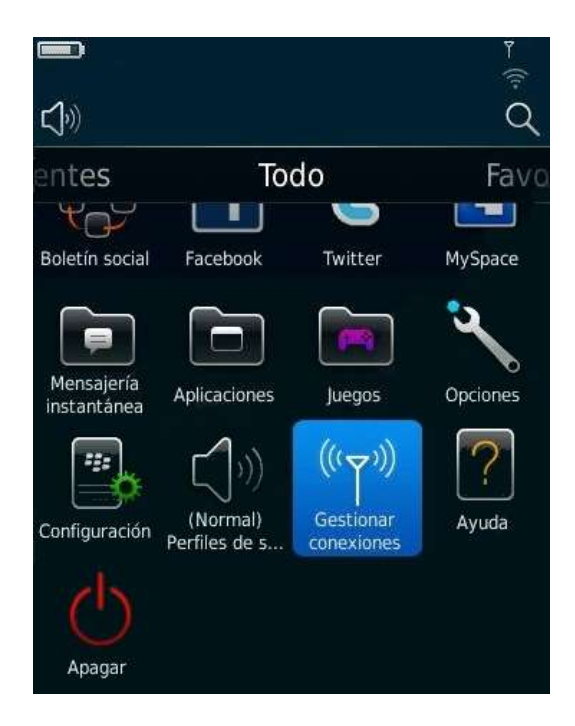

2. Gero, markatu wifia konfiguratu ("Configurar Wi-Fi") eta pantailan agertzen zaizun "Eduroam" sarea hautatu.

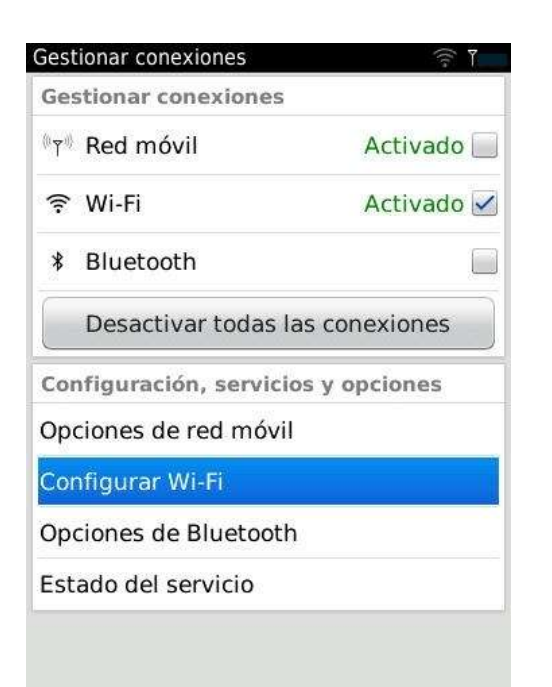

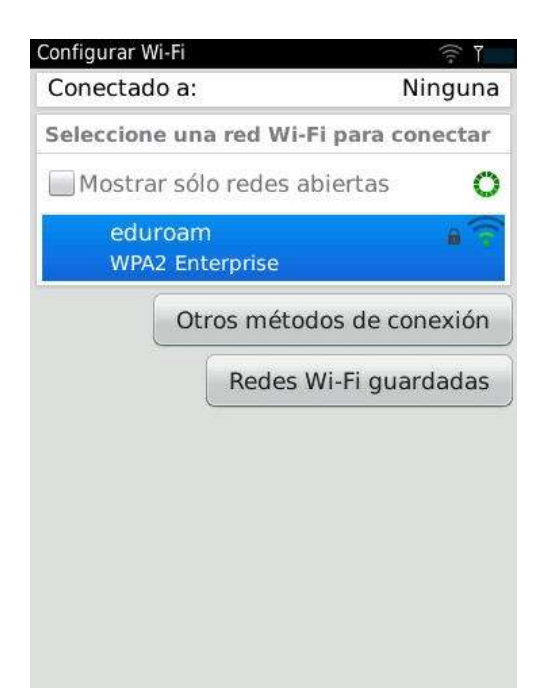

3. Honako datu hauek erabili behar dituzu konfiguratzeko:

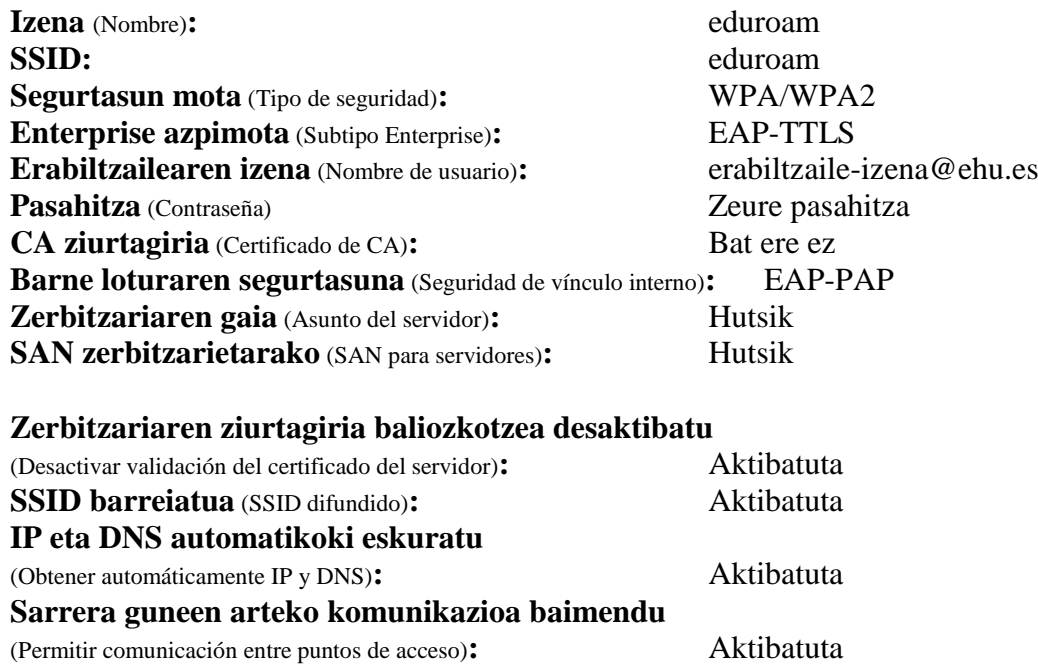

4. Behin konfiguraturik, gorde eta konektatzeko sakatu ("Guardar y conectar"), konfigurazioa gordeko da eta SSID eduroam-era konektatuko da.

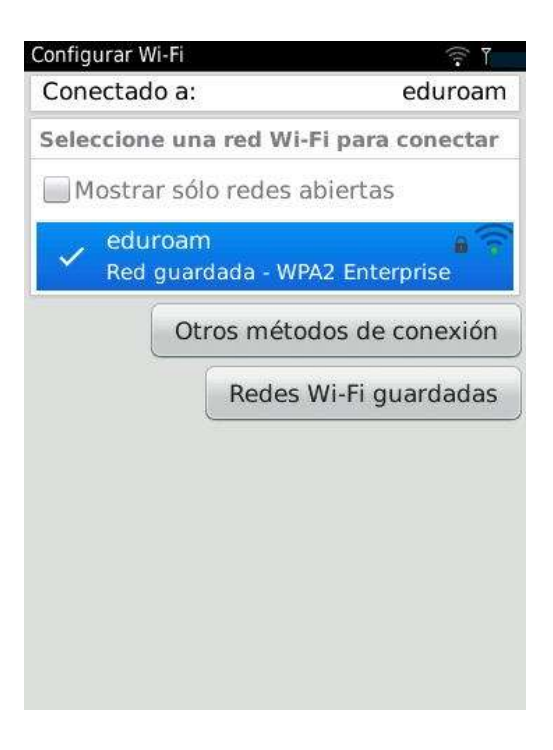